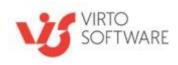

# Virto Html5 Bulk File Upload for Microsoft SharePoint

# **User and Installation Guide**

SP 2013 — version 1.6.51

SP 2016 — version 1.6.51

SP 2019 — version 1.6.17

# **Table of Contents**

### **Contents**

| Version Release History                                 |   |
|---------------------------------------------------------|---|
| ·                                                       |   |
| Working with Virto HTML5 Bulk Files Upload as a feature |   |
| Finish Uploading                                        |   |
| Overwriting Files                                       |   |
| Changing Destination Folder                             |   |
| Adding Files for Upload                                 |   |
| Using Virto Html5 Bulk File Upload                      |   |
| Virto Html5 Bulk File Upload Settings                   | 1 |
| License Activation                                      |   |
|                                                         |   |
| Error "Sorry apps are turned off": What to Do           |   |
| SPFx Web Part Installation                              |   |
| Installing Virto Html5 Bulk File Upload                 |   |
| Expected Outage                                         |   |
| Installation and Activation                             |   |
|                                                         |   |
| System/Developer Requirements                           |   |
| Features List                                           |   |
| Table of Contents                                       |   |

# Virto Html5 Bulk File Upload for Microsoft SharePoint

#### **Features List**

| Feature                                                                          | Version |
|----------------------------------------------------------------------------------|---------|
| Uploading bulk files to SharePoint document libraries                            | 1.0     |
| Enabling custom meta data of files                                               | 1.0     |
| Uploading files with drag and drop                                               | 1.0     |
| Enabling/disabling an ability to overwrite existed files while uploading         | 1.0     |
| Files uploading progress bar                                                     | 1.0     |
| Restricting the type of files users are able to select                           | 1.0     |
| Ability to set maximum file size to be uploaded                                  | 1.0     |
| Unlimited amount of content types and fields in the list is supported            | 1.0     |
| Cross browser support (Internet Explorer, Mozilla Firefox, Google Chrome, Opera) | 1.0     |
| Predefined values from query string added                                        | 1.2.0   |
| Predefined fields values added                                                   | 1.2.0   |
| Ability to upload items as list attachments                                      | 1.6.0   |
| Can be used as SPFx web part on SharePoint 2019 modern sites                     | 1.6.17  |

# **System/Developer Requirements**

SharePoint Release: 2016, 2016

Operation system: 64-bit edition of Windows Server 2012 R2 Service Pack 1 AND 64-bit edition of

Microsoft SQL Server 2014 Service Pack 1 (SP1)

Server: SharePoint Server 2016/2019, Microsoft .NET Framework 4.5.2

Browser: Microsoft Internet Explorer 10 or higher, Google Chrome, Firefox, Mozilla

#### SharePoint Release 2013:

- Microsoft Windows SharePoint Foundation 2013 or Microsoft Office SharePoint Server 2013;
- Microsoft .NET Framework 4.5.

#### SharePoint Release 2010:

- Microsoft Windows SharePoint Foundation 2010 or Microsoft Office SharePoint Server 2010;
- Microsoft .NET Framework 3.5;
- Microsoft Internet Explorer, Mozilla Firefox, Opera, Google Chrome.

**Note:** This product is not compatible with SPS 2003 and WSS v2.

### **Installation and Activation**

This section describes how to install, upgrade, uninstall, or contact Support for the Virto Html5 Bulk File Upload. Installation is absolutely the same for SharePoint 2010, 2013, 2016, and 2019 versions.

### **Expected Outage**

The expected outage time is from 2 minutes to several hours depending on your hardware and number of SharePoint sites. Though we recommend all Virto users to upgrade on a weekend.

## **Installing Virto Html5 Bulk File Upload**

Before you begin, you need to make sure you have access to the server and your account must have the appropriate administrative privileges to install applications.

Virto Html5 Bulk File Upload setup program provides links to the various installation components for the calendar.

To access Virto Html5 Bulk File Upload Setup program download **Virto.Html5BulkFileUpload.20XX.XX.zip** file and unzip it. Run extracted Setup.exe file.

The setup wizard window will appear.

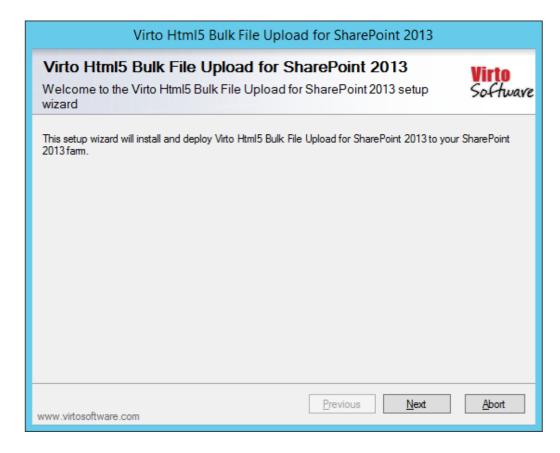

Virto Html5 Bulk File Upload Setup wizard performs a system check prior to the installation. All the

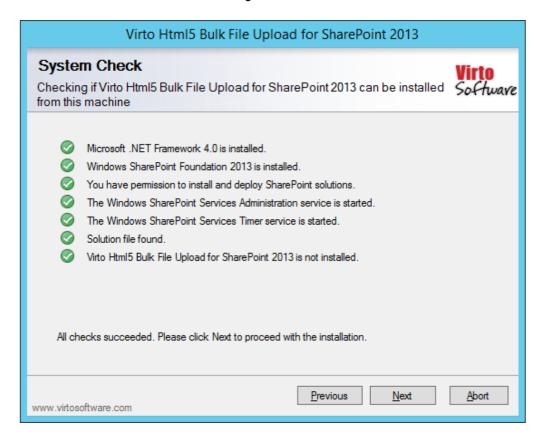

Check "I accept the terms in the License Agreement" and click "Next". Select the web application(s) where you want to install the product.

**Warning**: You must be logged in to the SharePoint server with a Site Collection Administrator account to automatically activate this feature.

Then click "Next".

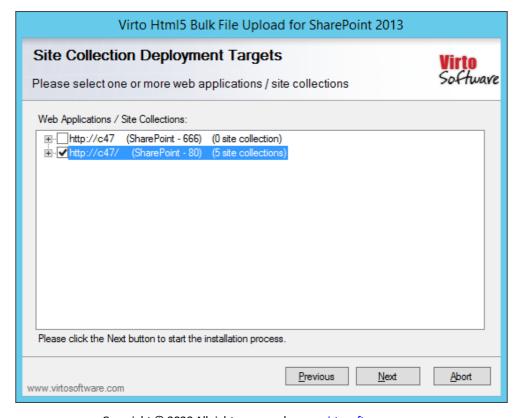

Copyright © 2020 All rights reserved. www.virtosoftware.com

Click "Close" to complete the installation.

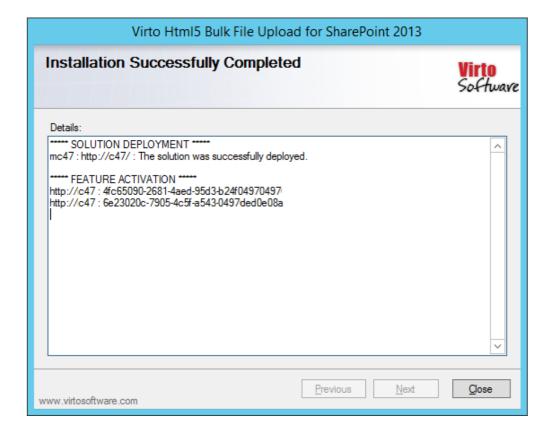

### **SPFx Web Part Installation**

To start using Virto Html5 Bulk File Upload web part on modern sites/pages of SharePoint 2019 please do the steps as follows.

- 1) To install Virto Html5 Bulk File Upload web part run Setup.exe file as administrator under the farm administrator account.
- 2) Create App Catalog in your SharePoint if necessary: <a href="https://docs.microsoft.com/en-us/sharepoint/administration/manage-the-app-catalog">https://docs.microsoft.com/en-us/sharepoint/administration/manage-the-app-catalog</a>.

The **.sppkg** file will be automatically uploaded to "Apps for SharePoint". Now you can add the web part on the modern pages/sites.

**Note!** Please do not use administrator account to install and activate SPFx web part.

# Error "Sorry apps are turned off": What to Do

If you are trying to install the web part on SharePoint 2019 server and got below error while Adding it to your site:

App Catalog ▶ Add Apps ▶

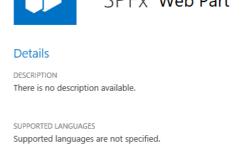

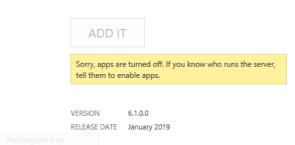

Sorry, apps are turned off. If you know who runs the server, tell them to enable apps.

#### **Possible Reasons and Solutions**

| Reason                                                             | Solution                                                                                                    |
|--------------------------------------------------------------------|----------------------------------------------------------------------------------------------------|
| Apps are not enabled in your farm                                  | Make sure your have Apps enabled in your SharePoint 2019 farm.                                                                        |
| Subscription service is not setup                                  | The first and most probably problem would be the subscription service is not configured in your farm. Please configure it.            |
| App management service is not associated with your web application | Make sure App Management Service Application is associated with your web application where you want to add the SPFx web part.         |
| App Url is not configured                                          | If you have not configured the App Urls. please ensure you have given values to App Domain and App Prefix in your App Store settings. |

If after ensuring above solutions, you still have the same error, please <u>register a ticket</u> to let our technicians analyze the problem.

### **License Activation**

To see full instruction for successful activation of your component, please download "<u>Virto License</u> <u>Manager</u>" PDF instruction from Downloads section of our site or read it in <u>Wiki</u>.

### Upgrading Virto Html5 Bulk File Upload

If you already use Virto Html5 Bulk File Upload and need to upgrade it to the latest version, download the.zip file from <a href="http://www.virtosoftware.com">http://www.virtosoftware.com</a>. Unzip the file and run setup.exe.

On the step 3 check the box "Upgrade" and click "Next".

**Note**: if you had activated the license while installing the previous Virto Html5 Bulk File Upload version, you do not need to activate it now.

Copyright © 2020 All rights reserved. www.virtosoftware.com

# Uninstalling Virto Html5 Bulk File Upload

To uninstall the component:

|    | 10                                                                                                    |
|----|----------------------------------------------------------------------------------------------------|
| 1. | Double click the Setup.exe extracted from downloaded <b>Virto.Html5BulkFileUpload.20XX.XX.zip</b> file.                                                                        |
| 2. | The program performs the system checks again. Once that has successfully completed, the program prompts you to Repair or Remove the solution. Select Remove, and click "Next". |

# Virto Html5 Bulk File Upload Adjustment and Usage

Virto Html5 Bulk File Upload is an Html 5-based web part intended for quick and easy uploading of multiple files to SharePoint.

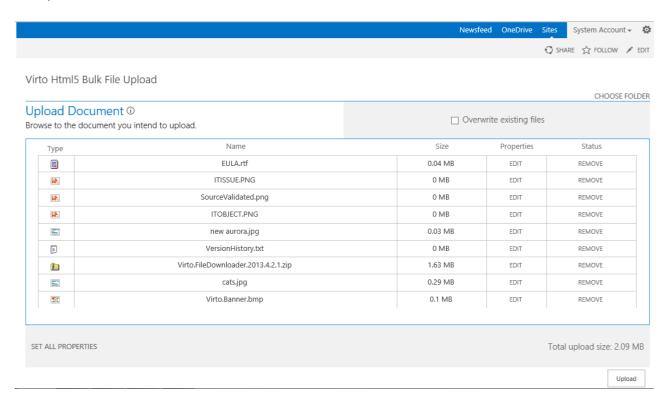

### **Virto Html5 Bulk File Upload Settings**

When the web part is installed, you have to add it to a SharePoint site page. Navigate to the web part settings block.

Select the source list and folder (not required) where the files will be uploaded to.

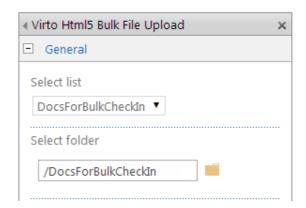

You can also select a list item to upload files as its attachments.

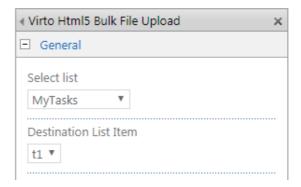

You can enable the following features:

- Overwrite existing files option allows you to enable/disable overwriting of files which already exist in the list.
- Show "Overwrite" option makes visible the "Overwrite existing files" checkbox.
- "Allow changing destination folder" allows users to upload files to another place.
- "Replace SharePoint invalid file name characters" replaces automatically the name characters which are not valid for SharePoint;
- Enable "Set all files properties" button makes visible the "Set all files properties" button.
- "Prevent to upload files without filled out required fields" activates the necessary requirements for file fields/

| ☑ Overwrite existing files                                 |
|------------------------------------------------------------|
| ■ Show "Overwrite" option                                  |
| Allow changing destination folder                          |
| ■ Replace SharePoint invalid file name characters          |
| ☑ Enable "Set all files properties" button                 |
| Prevent to upload files without filled out required fields |

You can set **maximum file size** (the maximum size of each uploaded file) and **maximum upload size** (the maximum total size of files to upload). Or just leave 0 to set no limits.

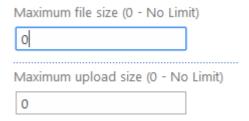

If you need to define the allowed types of files, just type extensions separated by comma or leave field empty to allow all types.

Allowed file types (Empty - No Limit)

There you can select predefined fields, which are available to edit in uploaded files.

#### Allowed Fields

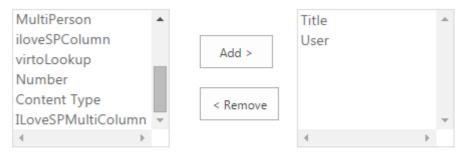

PREDEFINE FIELDS VALUE

You can also predefine selected field values.

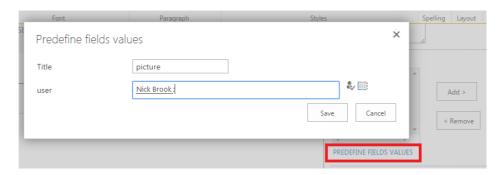

All uploaded files fields will be filled automatically with predefined values as default values.

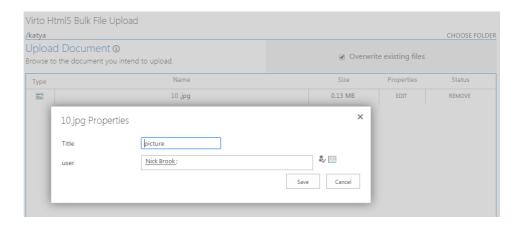

You can predefine fields' values from query string.

Prefix for query parameters is used if you need to define values from query string for this Virto HTML5 Bulk File Upload web part specifically.

☑ Predefined fields values from query string
Prefix for query parameters

CREATE QUERY STRING

Click "Create query string" and choose allowed fields, then click "Next" and generate a new string.

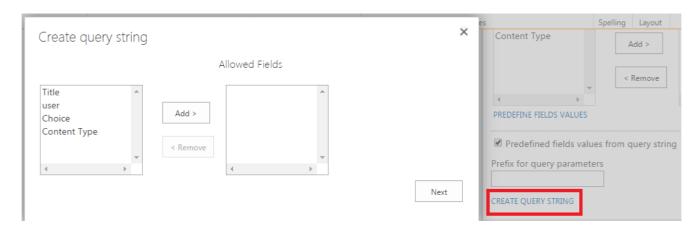

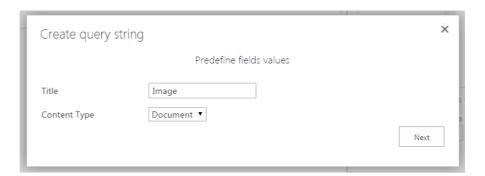

Copy the string value and paste it in your browser in the end of a URL of web parts page.

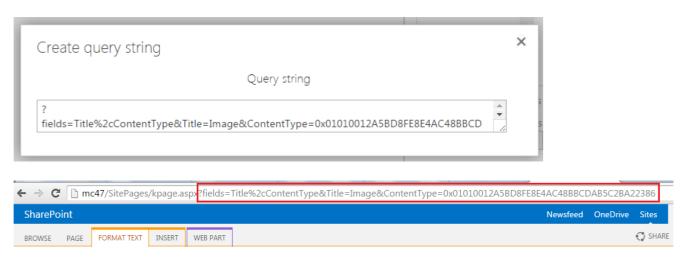

Now your uploaded files have predefined fields' values.

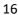

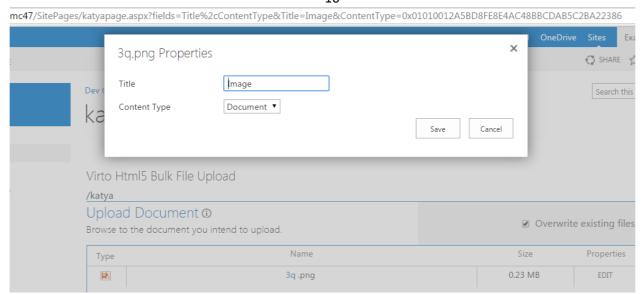

Then apply the settings to the web part (use "Apply") and you can start using the uploader right now.

### **Using Virto Html5 Bulk File Upload**

When the web part is adjusted, you can start using it and upload files to the predefined destination.

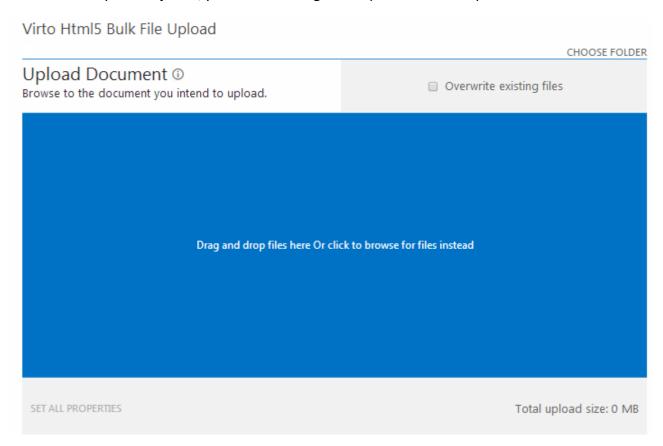

If you enabled the overwriting settings, you will see the checkbox in the right upper corner. The total upload size is shown under the upload field.

### **Adding Files for Upload**

Open the folder on your computer, select multiple files to upload and drag and drop them to the web part empty space.

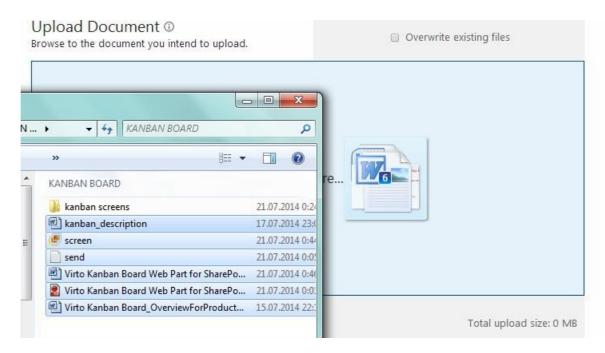

Selected files will be added for uploading. You can use "Remove" button opposite the files you decided not to upload.

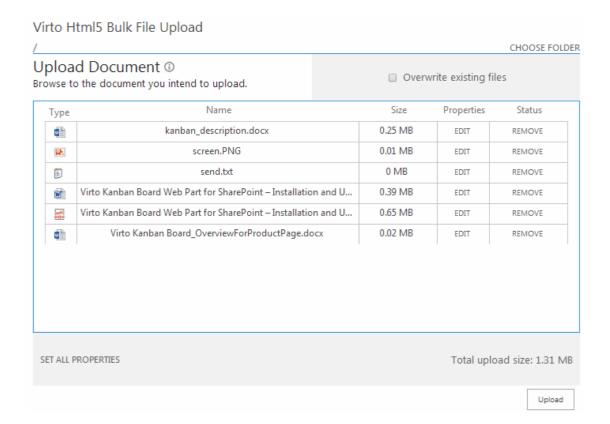

#### **Files Properties**

On this step, you can edit files properties. Click "Edit" opposite a file. (This option is also available for Copyright © 2020 All rights reserved. <a href="www.virtosoftware.com">www.virtosoftware.com</a>

already uploaded files).

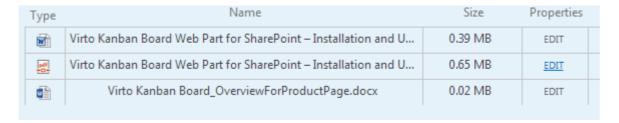

Edit properties and save them to close.

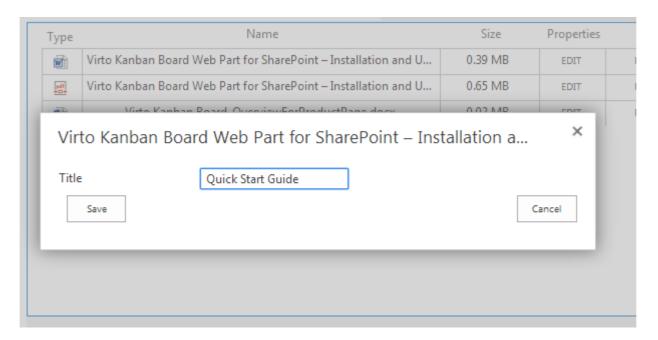

Click "Set all properties" to define properties for multiple files.

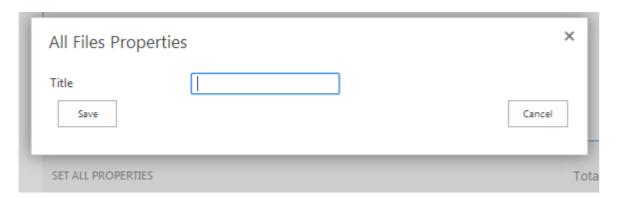

Also, you can edit uploaded file name by clicking on it.

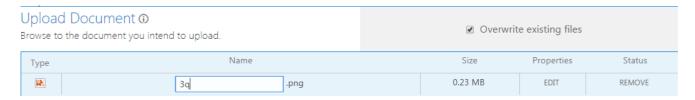

### **Changing Destination Folder**

If changing destination folder is allowed (see the section about the upload settings), the "Choose folder" button will be available in the right upper corner. Use it to upload files to another folder.

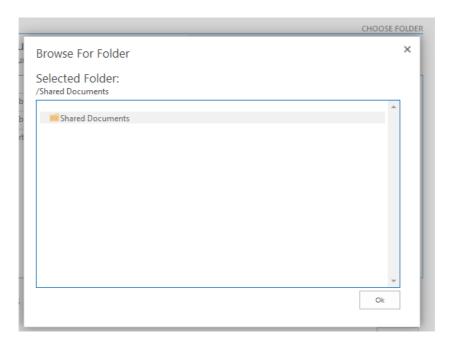

### **Overwriting Files**

If the files' overwriting is allowed (see the uploader settings section), the existing files will be overwritten. This feature helps to avoid duplicating of uploaded files.

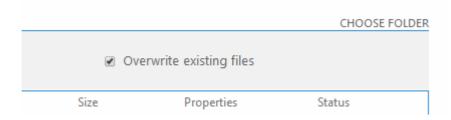

### **Finish Uploading**

To complete uploading process, use "Upload" button. Selected files will be uploaded to the folder.

#### Virto Html5 Bulk File Upload

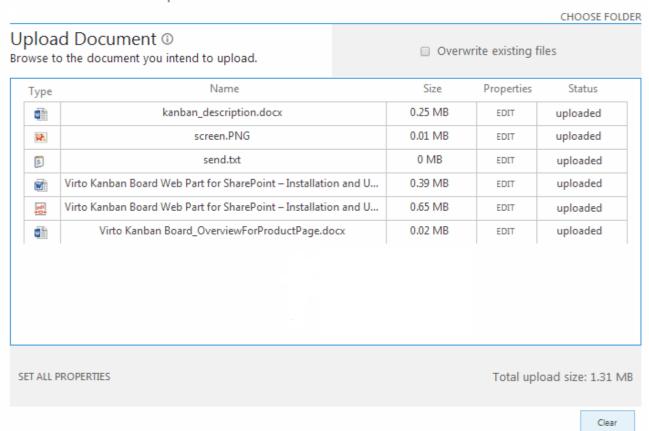

Use "Clear" button in case you decide to cancel the files uploading.

## Working with Virto HTML5 Bulk Files Upload as a feature

You can add the Bulk Files Upload feature to your site collection and use it by clicking the button on ribbon.

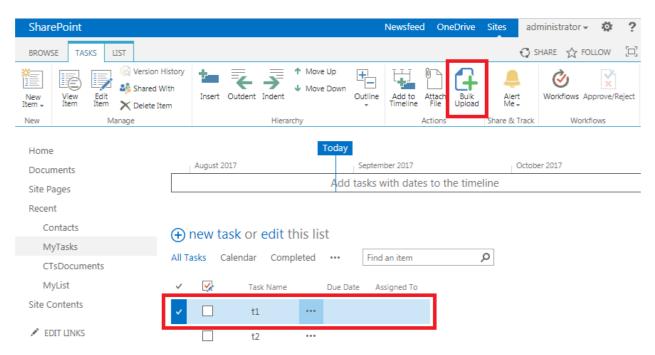

In the example above, the ability to upload files as list item's attachments was displayed. You can upload the files to an item or library, using the button on ribbon.

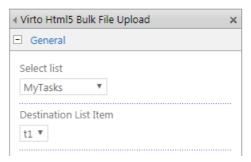

You can adjust the feature on the Site Settings page by clicking on the "Virto HTML5 Bulk File Upload Settings" link.

# Site Settings

Users and Permissions People and groups Site permissions Site app permissions Web Designer Galleries Site content types Master pages Composed looks Site Administration Regional settings Site libraries and lists User alerts RSS Sites and workspaces Workflow settings Site Closure and Deletion Term store management Popularity Trends Content and structure Translation Status Virto Active Directory Service Settings Virto Html5 Bulk File Upload Settings Virto Bulk Downloader settings Virto Bulk Upload settings Virto Event Viewer

The settings adjustment is similar to the web part's adjustment.

# Virto Html5 Bulk File Upload Settings

| Follow Settings  Always follow the bulk upload settings as defined by the web administrator.                                                                 |                                                                                                    |
|----------------------------------------------------------------------------------------------------|----------------------------------------------------------------------------------------------------|
| General Settings                                                                                                    | <ul> <li>✓ Overwrite existing files</li> <li>✓ Show "Overwrite" option</li> <li>✓ Allow changing destination folder</li> <li>✓ Replace SharePoint invalid file name characters</li> <li>✓ Enable "Set all files properties" button</li> <li>□ Prevent to upload files without filled out required fields</li> </ul> |
| Maximum File Size  Specify maximum size allowed for a single file upload.                                                                                    | Maximum file size (0 - No Limit) 0 MB                                                                                                    |
| Maximum Upload Size  Specify maximum size allowed for bulk uploading. A group of files cannot be uploaded if the combined size is greater than this setting. | Maximum upload size (0 - No Limit)  0 MB                                                                                                    |
| Allowed File Types Type each file extension separated by commas. Example: JPG,BMP,PNG                                                                        | Allowed file types (Empty - No Limit)                                                                                                    |
|                                                                                                    | Save Cancel                                                                                                    |

# **Version Release History**

| Release<br>Date | Version   | Description                                                                        |
|-----------------|-----------|------------------------------------------------------------------------------------|
| 2022-05-17      | v. 1.6.51 | [-] IE layout has been fixed                                                       |
| 2022-03-17      | v. 1.6.50 | [-] Save settings configuration issue has been fixed                               |
| 2022-03-15      | v. 1.6.49 | [-] The site settings disable ribbon button option saving issue has been fixed     |
|                 |           | [*] The allowed list types configuration option has been removed                   |
| 2022-03-03      | v. 1.6.48 | [+] Hide Bulk Uploader option for Site and List configuration has been added       |
| 2022-03-02      | v. 1.6.47 | [-] The configuration issue for Tasks and Calendars has been fixed                 |
| 2022-02-17      | v. 1.6.46 | [-] The serialization issue has been fixed                                         |
| 2022-02-15      | v. 1.6.45 | [+] The allowed list types configuration option has been added                     |
| 2021-12-27      | v. 1.6.44 | [-] The permission issue has been fixed                                            |
| 2021-11-06      | v. 1.6.43 | [+] Check-in files on upload configuration option has been added                   |
| 2021-09-10      | v. 1.6.42 | [-] Load folder validation has been fixed                                          |
| 2021-09-01      | v. 1.6.41 | [+] Added message box on adding invalid files and folders                          |
| 2021-08-20      | v. 1.6.40 | [*] Prevent uploading empty folders (using file validator)                         |
| 2021-08-18      | v. 1.6.39 | [-] Folder and file name length validation on drug and drop folders has been fixed |
| 2021-08-18      | v. 1.6.38 | [-] Folder and file name length validation has been fixed                          |
|                 | v. 1.6.37 |                                                                                    |
| 2021-08-18      | v. 1.6.36 | [-] Folder and file name length validation has been fixed                          |
|                 |           | [*] Browse for folder has been changed                                             |
| 2020-11-03      | v. 1.6.35 | [*] Folder name length validation has been added.                                  |
|                 |           |                                                                                    |

Copyright © 2022 All rights reserved.  $\underline{\text{www.virtosoftware.com}}$ 

| 2020-09-29 | v. 1.6.34 | [+] Option to ignore files by name while uploading has been added to the configuration.         |
|------------|-----------|-------------------------------------------------------------------------------------------------|
| 2020-09-29 | v. 1.6.33 | [+] File name length validation has been added.                                                 |
| 2020-09-25 | v. 1.6.32 | [-] Fixed internal issues and bugs.                                                             |
| 2020-09-22 | v. 1.6.31 | [-] Fixed issue with invalid chars in folders names.                                            |
| 2020-08-07 | v. 1.6.30 | [-] Callout style has been fixed.                                                               |
| 2020-08-06 | v. 1.6.29 | [+] Folder files validation information has been added.                                         |
| 2020-08-05 | v. 1.6.28 | [+] Server blocked file types validation has been added.                                        |
| 2020-07-30 | v. 1.6.27 | [-] Issue with folder uploading has been fixed.                                                 |
| 2019-07-10 | v. 1.6.24 | [*] Linked global configuration (Farm level) max-upload file size with Web Application property |
| 2019-07-02 | v. 1.6.23 | [-] Fixed app error on writing ULS logs                                                         |
| 2019-06-13 | v. 1.6.22 | [*] Auto major check-in for document libraries items.                                           |
| 2019-05-31 | v. 1.6.21 | [+] Added support for IE Lookup Control (Rendered as input instead of selecting).               |
| 2019-04-10 | v. 1.6.20 | [+] Added support to upload files with 50+ mb size.                                             |
| 2019-02-28 | v. 1.6.19 | [*] fixed uploading with required fields                                                        |
| 2018-11-30 | v. 1.6.18 | [*] fix support for uploading files to folders with ' symbols in names                          |
| 2018-08-20 | v. 1.6.17 | [+] added support for uploading Video files with Video content type                             |
| 2018-08-08 | v. 1.6.16 | [-] fixed bug with uploading to lists with active workflows                                     |
| 2018-07-12 | v. 1.6.14 | [+] added support for auto checkout and content approval                                        |
| 2018-06-14 | v. 1.6.13 | [-] fixed bug with not required Choice field                                                    |
| 2018-05-15 | v. 1.6.12 | [*] added support to specify ListId and folder via query string                                 |
| 2018-05-11 | v. 1.6.11 | [*] changed method for update item fields                                                       |
| 2018-05-03 | v. 1.6.10 | [-] fixed bug with setting properties via url                                                   |
| 2018-04-25 | v. 1.6.8  | [-] fixed bug with clean properties                                                             |

| 2018-04-16 | v. 1.6.6  | [*] updated French localization                                                                                                    |
|------------|-----------|----------------------------------------------------------------------------------------------------|
|            |           | [+] added validation for max file name length                                                                                                    |
| 2018-04-02 | v. 1.6.5  | [-] fixed bug with web part settings                                                                                                    |
|            |           | [+] added French localization                                                                                                    |
| 2018-03-16 | v. 1.6.4  | [-] fixed bug with date field                                                                                                    |
| 2018-01-16 | v. 1.6.3  | [+] added Field Description to Edit Item Form                                                                                                    |
| 2018-01-11 | v. 1.6.2  | [-] fixed MultiChoice Field Rendering                                                                                                    |
| 2017-08-23 | v. 1.6.1  | [-] fixed bug with increasing version                                                                                                    |
| 08/17/2017 | v. 1.6.0  | [+] added the option to upload files to the List Item as attachments                                                                                                    |
| 08/13/2017 | v. 1.5.1  | <ul><li>[-] fixed the bug with the "Predefine values" dialog</li><li>[-] fixed the bug of opening the Item Edit Dialog after uploading</li><li>[-] fixed Required field mode when taxonomy fields exist</li></ul> |
| 07/10/2017 | v. 1.5.0  | [*] updated handling taxonomy fields. Moved to server side.                                                                                                    |
| 03/01/2017 | v. 1.4.7  | [+] fixed the bug with required and hidden fields in the content type scope                                                                                                    |
| 02/27/2017 | v. 1.4.6  | [+] increased performance                                                                                                    |
| 02/27/2017 | v. 1.4.5  | [-] don't show content types which are hidden in the New Button in the Item Edit dialog                                                                                                    |
|            |           | [-] don't show hidden fields in the Item Edit Dialog                                                                                                    |
| 02/16/2017 | v. 1.4.4  | [+] increased performance                                                                                                    |
| 02/16/2017 | v. 1.4.3  | [-] fixed a bug with creating the configuration list under an user which don't have permissions                                                                                                    |
| 02/16/2017 | v. 1.4.2  | [-] fixed error when predefined values are missed when change the Content Type                                                                                                    |
| 02/15/2017 | v. 1.4.1  | [-] fixed error when predefining the Content Type                                                                                                    |
| 02/14/2017 | v. 1.4.0  | [+] updated the Item Edit Dialog. The displayed fields depend of selected content type.                                                                                                    |
| 02/13/2017 | v. 1.3.12 | [*] updated the check permissions mechanism                                                                                                    |
| 11/29/2016 | v. 1.3.11 | [-] fixed the "Ensure Folder" method [-] fixed adding a folder with subfolders using button                                                                                                    |
| 11/23/2016 | v. 1.3.10 | [+] added German localization                                                                                                    |
| 11/22/2016 | v. 1.3.9  | [+] added the farm level configuration [+] added the option to determine users who can update the configuration                                                                                                   |
| 11/14/2016 | v. 1.3.8  | [-] has been fixed error with determining filled required fields                                                                                                    |

| 11/11/2016 |          |                                                                                                    |
|------------|----------|----------------------------------------------------------------------------------------------------|
| 11/11/2016 | v. 1.3.7 | [+] added the "Prevent to upload files without filled out required fields" checkbox                                                                                                    |
| 08/25/2016 | v. 1.3.6 | [-] an apostrophe symbol and an ampersand (&) symbol have been added to restricted symbols                                                                                                    |
| 08/09/2016 | v. 1.3.5 | <ul> <li>[-] fixed bug with folders which contain more than 100 items</li> <li>[+] expand by default a root node in the "Folder Picker"</li> <li>[+] added a sorting of folders in the "Folder Picker"</li> <li>[+] add a spinner when large folders dropped</li> </ul> |
| 07/08/2016 | v. 1.3.4 | [-] fixed bug with invalid characters in folders names                                                                                                    |
| 07/06/2016 | v. 1.3.3 | [+] added the option to upload only folder structure using drag and drop in Chrome browser                                                                                                    |
| 06/07/2016 | v. 1.3.2 | [-] has been fixed bug with calculating total upload size for folders                                                                                                    |
| 03/06/2016 | v. 1.3.1 | [+] has been added renewal the Request Digest before any post request                                                                                                    |
| 01/06/2016 | v. 1.3.0 | [+] has been added the option to add folder in Chrome and Edge browsers                                                                                                    |
| 12/18/2015 | v. 1.2.4 | [-] have been fixed bug with date formats while uploading file                                                                                                    |
|            |          | [-] release scripts were not minimized                                                                                                    |
|            |          | [*] using originalEvent if it exists in the drag event                                                                                                    |
|            |          | [+] added support for multiple date formats from query string: "dd/MM/yyyy HH:mm:ss", "dd/MM/yyyy HH:mm", "dd/MM/yyyy", "dd/MM/yyyy hh:mm:ss tt","dd/MM/yyyy hh:mm tt"                                                                                                  |
| 10/28/2015 | v.1.2.2  | [-] have been fixed bug with a predefining DateTime field from Query String                                                                                                    |
| 10/12/2015 | v.1.2.1  | [-] have been fixed order of fields of edit                                                                                                    |
| 2/10/2015  | v. 1.2.0 | [+]Predefined values from query string added. [+]Predefined fields values added                                                                                                    |
| 09/02/2015 | v.1.1.1  | [+]Added predefined fields, which are available to uploaded files editing.                                                                                                    |
| 07/15/2015 | v.1.1.0  | New license manager                                                                                                    |
| 06/17/2014 | v.1.0.0  | First Public Release                                                                                                    |